# **R4 GPS** FAQs

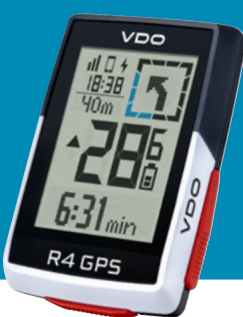

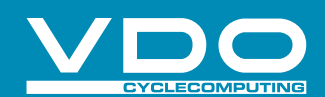

# **Wie führe ich einen Tourdaten-Reset durch?**

Halten Sie die rechte Taste so lange gedrückt, bis die Speicherung der Tour abgeschlossen ist.

# **Was bedeutet der Blaue Zirkel im Display des Gerätes?**

Der Blue Circle ist ein grafisches Element, das den Trainingswert in diesem Kreis unterstütz. So wird z.B. bei einer Abbiegung langsam heruntergezählt, sodass man sieht, wann die nächste Abbiegung kommt. Ein weiteres Beispiel wäre der Kompass. So zeigen hier die beiden blauen Elemente immer nach Norden.

# **Wie kann ich die Zeitzone als auch die Uhrzeit einstellen?**

Zeitzonen / Uhrzeit - Jedes Mal, wenn Sie das Gerät einschalten und Satellitensignale erfassen oder das Gerät mit dem Smartphone synchronisieren, ermittelt es automatisch die Zeitzone und die aktuelle Uhrzeit.

# **Kann ich auch Halterungen von Drittanbietern verwenden?**

Verwenden Sie ausschließlich, die Halterung von VDO.

# **Was bedeutet die Einstellungen AM-Popup?**

Assist Mode Popup sind kurze Einblendungen des Assist Mode deines E-Bikes, wenn du diesen wechselst.

# **Wie kann ich per Smartphone eine Verbindung zur SIGMA RIDE APP herstellen?**

Verbinden Sie Ihr Smartphone einfach per angezeigten QR-Code. Sollten Sie kein QR-Code erhalten, so drücken Sie bei der Verbindung bitte auf Gerät manuell auswählen.

## **Wie viele Sensoren kann ich verbinden?**

Es können keine Sensoren mit dem R4 GPS verbunden werden.

# **Wie installiere ich ein FW Manuell?**

Die Firmwaredatei können Sie hier herunterladen: https://vdocyclecomputer.com/de/product/ r4-gps/?tab=service#resource-1129-change-log.

Nach dem Herunterladen schließen Sie ihren R4 GPS an den PC an und kopieren die Firmware-Datei (.bin) auf den R4 (auf die oberste Ebene, nicht in einen Unterordner). Nach dem Trennen der Verbindung sollte das Update nun weiter durchlaufen.

Sollten Sie weiterhin Probleme mit dem Update haben, melden Sie sich bei unserem Kundensupport.

## **Wie lösche ich meine Sportprofile?**

Öffnen Sie die SIGMA RIDE APP und wählen Sie das Gerät aus, welches Sie im Einsatz haben. Im Reiter Sportprofile können Sie durch eine Wischbewegung von rechts nach links das entsprechende Sportprofile löschen.

## **Kann ich den Akku entfernen?**

Da GPS-Fahrradcomputer über vollständig versiegelte wiederaufladbare Batterien verfügen, um die IPX7-Wasserdichtigkeitsspezifikationen zu erfüllen, kann das Entfernen der Batterie die Wasserbeständigkeit beeinträchtigen und zum Erlöschen der Garantie führen Die Batterie kann nicht ersetzt werden. Am Ende der Batterielebensdauer muss das komplette Gerät ersetzt werden.

## **Warum fehlen Werte von meinem E-Bike?**

Der R4 ist lediglich ein Anzeigegerät. Sollten Werte fehlerhaft angezeigt werden, so führen Sie bitte ein Update Ihres E-Bike-Systems durch.